# Pengantar HTML

Pengantar HTML

### Mark Up Language

- Mark up: informasi tambahan yang ditempatkan pada teks untuk menjelaskan bagaimana teks tersebut **diinterpretasi**
- Mark up ditambahkan **bukan untuk tampilan** tetapi untuk memberikan struktur interpretasi/pemberian arti
- HTML (HyperText Markup Language) merupakan subset dari SGML (Standard Generalized Markup Language) Contoh subset lain dari SGML:
- XML (eXtensible Markup Language)
- SMIL (Synchronized Multimedia Integration Language)
- MathML (Mathematical Markup Language)
- CML (Chemical Markup Language)

### Tentang HTML

- HTML: format standar untuk membuat dokumen web
- HTML versi terakhir: HTML 4.01
- Spesifikasi HTML standar: http://www.w3.org/TR/ html4
- HTML merupakan bahasa bertanda, menggunakan rangkaian teks tertentu (tag) untuk menandai teks yang mempunyai interpretasi khusus
- File HTML berupa file teks (plain text file), bukan binary file

### Contoh Dokumen HTML

```
\left\langle \text{html}\right\rangle<head><title>Homepage saya</title>
</head>
<body><h1>Saya</h1>
<h2>Perkenalan</h2>(
<p>Perkenalkan, nama saya ..... Ini adalah <i>homepage</i>
<b>pertama</b> saya, karena saya baru belajar tentang
cara membuat <b> <i>homepage</i></b>.
\langle/p>
\langlebody>
</html> <!-- akhir dokumen HTML -->
```
# HTML Authoring Tools

Text Editor

- OS default
- notepad (Windows)
- –(vi((Unix)(
- Third party
- EditPlus, Crimson Editor, UltraEdit
- (Windows)
- $-$  joe (Linux)
- $-g+$  (mac) dll.

Visual Editor

- Macromedia DreamWeaver
- MS Word
- $\bullet$  dll

# Daftar Tag

- <html>Dokumen
- <head>(Header(
- <title> Judul dokumen
- <body>(Isi(dokumen
- <h1> Judul paragraf
- <p>(Paragraf
- $**si**$  $**si**$
- </sub> < sup> < sub> Atribut

<br>(Gan> baris <font>Fontd <li>(Enumerasi <hr>(Garis mendatar <img>(Gambar <a> Link (kaitan) <table>(Tabel <!-- --> Komentar

### Mengenai Penulisan Tag

- Tag dibentuk oleh suatu kata (keyword) yang diapit oleh tanda kurung lancip((**<tag>**)(
- Tag boleh ditulis dalam huruf kecil maupun kapital
- Tag harus berpasangan, yaitu tag awal diikuti tag akhir, kecuali tag tunggal <p> teks </p> <br/>br> <hr</>>
/>
- Di antara tag awal dan tag akhir bisa terdapat tag lain
- Penulisan tag tidak boleh tumpang tindih
	- **<tag1><tag2>\*teks\*</tag1></tag2>\***→(penulisan(yang(salah
	- **<tag1><tag2>\*teks\*</tag2></tag1>\***→(penulisan(yang(benar

### Skema Dasar HTML

**<HTML>\* <HEAD>\* <TITLE>Judul dokumen</TITLE>\* </HEAD>\* <BODY>\* Isi\*dokumen </BODY>\* </HTML>**

### Mengenai Penulisan HTML

- Browser HTML menginterpretasikan satu atau beberapa space yang berdekatan sebagai sebuah space(**teks teks teks teks** dianggap sebagai(:(**teks teks teks teks**
- Browser HTML menginterpretasikan Carriage Return<br>(Enter) dan indentasi (Tab)sebagai sebuah space
- Ada beberapa karakter khusus yang dapat direpresentasikan dengan kode tertentu
	- spasi
	- $-$  <
	- $-$  <&gt; >
	- $-$  & &
	- " "

### Tag Dasar

- HTML: menandai awal dan akhir dokumen HTML **<html>**dokumen**</html>\***
- Head: menandai bagian header dokumen HTML **<head>**header**</head>\***
- Title: memberi judul pada dokumen HTML <title>judul dokumen</title>
- Body: menandai awal dan akhir isi dokumen<br>\* **<body>**isi dokumen**</body>** <br /> **body** text="#xxxxxx" bgcolor="#xxxxxx" background="filegambar" link="#xxxxxx" ((((vlink="#xxxxxx"**>**isi dokumen**</body>**

### Tag Judul (Heading)

# **<h***n***>**Judul paragraf**</h***n***>\*** *n* = 1,2,3,4,5,6 (tingkat judul) Untuk menuliskan judul suatu paragraf

# Tag(Paragraf((Paragraph)(

#### **<p>**paragraf**</p>\***

Untuk menandai suatu paragraf.

Suatu paragraf akan terlihat dibatasi oleh satu baris kosong sebelum dan sesudahnya.

 $< p >$ Ini adalah homepage pertama saya, karena saya baru belajar tentang cara membuat homepage.  $\langle$ /p>

<p>Homepage ini masih dalam tahap pengembangan, oleh karena itu tampilannya masih terlalu sederhana.</p><p>Saya akan berusaha untuk terus memperbaiki homepage saya ini, sehingga semakin lama semakin menarik untuk dilihat. $\langle p \rangle$ 

Ini adalah homepage pertama saya, karena saya baru belajar tentang cara membuat homepage.

Homepage ini masih dalam tahap pengembangan, oleh karena itu tampilannya masih terlalu sederhana.

Saya akan berusaha untuk terus memperbaiki homepage saya ini, sehingga semakin lama semakin menarik untuk dilihat.

# Tag Atribut 1 (Bold, Italic, Underline)

**kb>Kalimat yang dicetak tebal</b>** 

**ki>Kalimat yang dicetak miring</i>** 

### **Kalimat yang digarisbawahi</u>**

<p>Kata dapat dicetak <b>tebal</b>, <i>miring</i>, <u>garis bawah</u>, <b>tebal <i>miring</i></b>, dan<br><b><i><u>kombinasi</u></i></b>> di tengah huruf  $\frac{101 \text{ rad} \times 10^{3} \text{ rad/s}}{100 \text{ rad/s} \cdot \text{g}}$ 

Kata dapat dicetak tebal, miring, garis bawah, tebal miring, dan *kombinasi* di tengah huruf normal

# Tag Atribut 2 (Superscript, Subscript)

**<sup>**bagian(yang(dicetak >nggi**</sup>\* <sub>**bagian(yang(dicetak rendah**</sub>\*** Untuk menandai bagian karakter agar dicetak tinggi atau rendah, biasanya untuk rumus

<p>(x<sub>1</sub> + x<sub>2</sub>)<sup>2</sup> =<br>x<sub>1</sub><sup>2</sup> + x<sub>2</sub><sup>2</sup> + 2x<sub>1</sub>x<sub>2</sub></p>

 $\{p>2H\leq sub\geq 2\}$  / sub> + 0<sub>2</sub> = 2 H<sub>2</sub>0

$$
(x_1 + x_2)^2 = x_1^2 + x_2^2 + 2x_1x_2
$$

 $2H_2 + O_2 = 2H_2O$ 

### Tag Ganti Baris (Break line)

#### **<br>\***

### Untuk pindah ke baris berikutnya.

### Bentuk penulisan lain yang dianjurkan (XML)

Ganti baris

Paragraf

<p>Perkenalkan, <br /> nama saya ..... Ini<br>adalah<br />bomepage pertama<br>saya**,**<br /> karena saya baru belajar tentang cara<br /> membuat homepage.</p>

<p>Homepage ini masih dalam tahap pengembangan, oleh karena itu tampilannya masih terlalu sederhana.</p>

Perkenalkan.

nama saya ..... Ini adalah • homepage pertama saya, • karena saya baru belajar tentang cara • membuat homepage.

Homepage ini masih dalam tahap pengembangan, oleh karena itu tampilannya masih terlalu sederhana.

# Tag Fontd (size)

### Memformat suatu bagian kalimat dengan ukuran,

Ukuran |  $\leq$  font size=" $n$ "> kalimat </font><br>
<font size=" $m$ "> kalimat </font> *n* = 1, 2, 3, 4, 5, 6, 7 (ukuran huruf)<br>*m* = -2, -1, +0, +1, +2, +3, +4 (ukuran huruf) Ukuran <font size="1">satu,</font> <font size="2">dua,</font> <font size="3">tiga,</font> <font size="4">empat,</font> <font size="5">lima, </font> <font size="6">enam, </font> <font size="7">tujuh</font> Ukuran satu, dua, tiga, empat, lima, enam, tujuh

# Tag Fontd (face)

### Memformat suatu bagian kalimat dengan ukuran,

**Jenis** <font face="*nama font"*> kalimat </font> **huruf**  $'$  nama font = Times New Roman, Arial,<br>Courier New, Verdana, dll.

<font face="Times New Roman">Homepage ini masih dalam tahap pengembangan</font><br /> <font face="Arial">Homepage ini masih dalam tahap pengembangan</font><br /> <font face="Courier New">Homepage ini masih dalam tahap pengembangan</font><br /> <font face="Verdana">Homepage ini masih dalam tahap pengembangan</font>

Homepage ini masih dalam tahap pengembangan Homepage ini masih dalam tahap pengembangan Homepage ini masih dalam tahap pengembangan Homepage ini masih dalam tahap pengembangan

# Tag Fontd (color)

### Memformat suatu bagian kalimat dengan ukuran,

Warna |  $lt$ font color="#RRGGBB"> kalimat  $lt$ /font>  $RR = 00$ .. FF (intensitas warna merah dalam heksadesimal)<br> $GG = 00$ .. FF (intensitas warna hijau dalam heksadesimal)<br> $BB = 00$ .. FF (intensitas warna biru dalam heksadesimal)

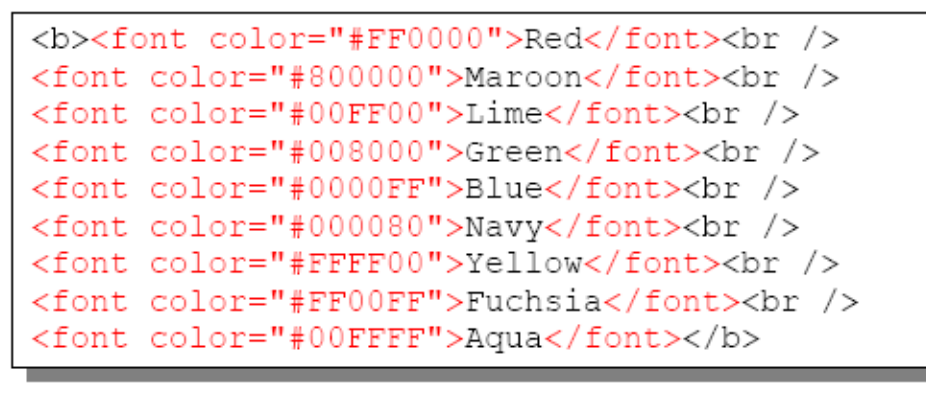

**Red Maroon** Lime Green **Blue Navy** Yellow Fuschia Aqua

#### Tag Enumerasi (List, Unnumbered List, Ordered List)

#### **<li>**item**</li>\***

Untuk menandai suatu item dari daftar (enumerasi), diawali

dengan simbol • (bullet)

Kelompok item harus diapit oleh tag  $\langle u| > \langle u| > d$ alam daftar bertingkat.

Untuk menomori enumerasi dengan nomor urut (1,2,3), apitlah dengan tag < $o$ l> < $\langle$ ol>

```
Ada beberapa sektor potensial:
<li>Pariwisata</li>
\langleli>Seni\langleli>
<li>Budaya</li><br />
Sektor tersebut merupakan ...
<p>Fasilitas penginapan di Indonesia:
\langle 01>
  <li>Losmen</li><br />
       Losmen merupakan tempat
       penginapan yang berskala kecil
  <li>Hotel</li>
    <sub>11</sub>1></sub>
       <li>Hotel melati</li>
      <li>Hotel berbintang</li>
    \langle/ul>
\langle/01>
Perkembangan dalam ...
```

```
Ada beberapa sektor potensial:
· Pariwisata
\bullet Seni
• Budaya
Sektor tersebut merupakan ...
Fasilitas penginapan di Indonesia:
   1. Losmen
     Losmen merupakan tempat penginapan
     yang berskala kecil
   2. Hotel
           o Hotel melati
           o Hotel berbintang
Perkembangan dalam ...
```
Pengantar HTML

#### Tag Garis Mendatar (Horizontal Line)

#### **<hr>\***

membentuk garis pemisah mendatar. Bentuk penulisan lain yang dianjurkan (XML) style): **<hr/>** 

Perkenalkan, nama saya ... Ini adalah homepage pertama saya, karena saya baru belajar tentang cara membuat homepage.<hr /> Homepage ini masih dalam tahap pengembangan, oleh karena itu tampilannya masih terlalu sederhana.

Perkenalkan, nama saya ... Ini adalah homepage pertama saya, karena saya baru belajar tentang cara membuat homepage.

Homepage ini masih dalam tahap pengembangan, oleh karena itu tampilannya masih terlalu sederhana.

# Tag Gambar (Image)

**<img src**="*NamaFileGambar"***>\****NamaFileGambar* =(file( gambar yang mempunyai ekstensi .GIF, .JPG, atau .PNG. Untuk menampilkan sebuah file gambar. Bentuk penulisan lain yang dianjurkan (XML style): **<img src**="*NamaFileGambar""/***>**

```
<img src="cover.jpg" align="left" />
Perkenalkan, nama saya ... Ini adalah
homepage pertama saya, karena saya
baru belajar tentang cara membuat
homepage.
Homepage ini masih dalam tahap
pengembangan, oleh karena itu
tampilannya masih terlalu <img
src="logo.gif" alt="Logo" />
sederhana. Saya akan berusaha untuk
terus memperbaiki homepage saya ini,
sehingga semakin lama semakin menarik
untuk dilihat.
```
Perkenalkan, nama saya ... Ini adalah homepage pertama saya, karena saya baru belajar tentang cara membuat homepage. Homepage ini masih dalam tahap pengembangan, oleh karena itu tampilannya

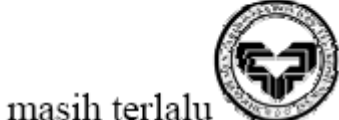

sederhana. Saya akan

berusaha untuk terus memperbaiki homepage saya ini, sehingga semakin lama semakin menarik untuk dilihat.

## Tag Link (Anchor)

#### **ka href="#link">**Kata yang di-click**</a> ka name="***acuan***">**Kata yang dituju</a> Link = Alamat URL atau nama file dan/atau acuan yang dituju Acuan = Kata sembarang sebagai penanda membentuk link ke URL/file/bagian dokumen lain.

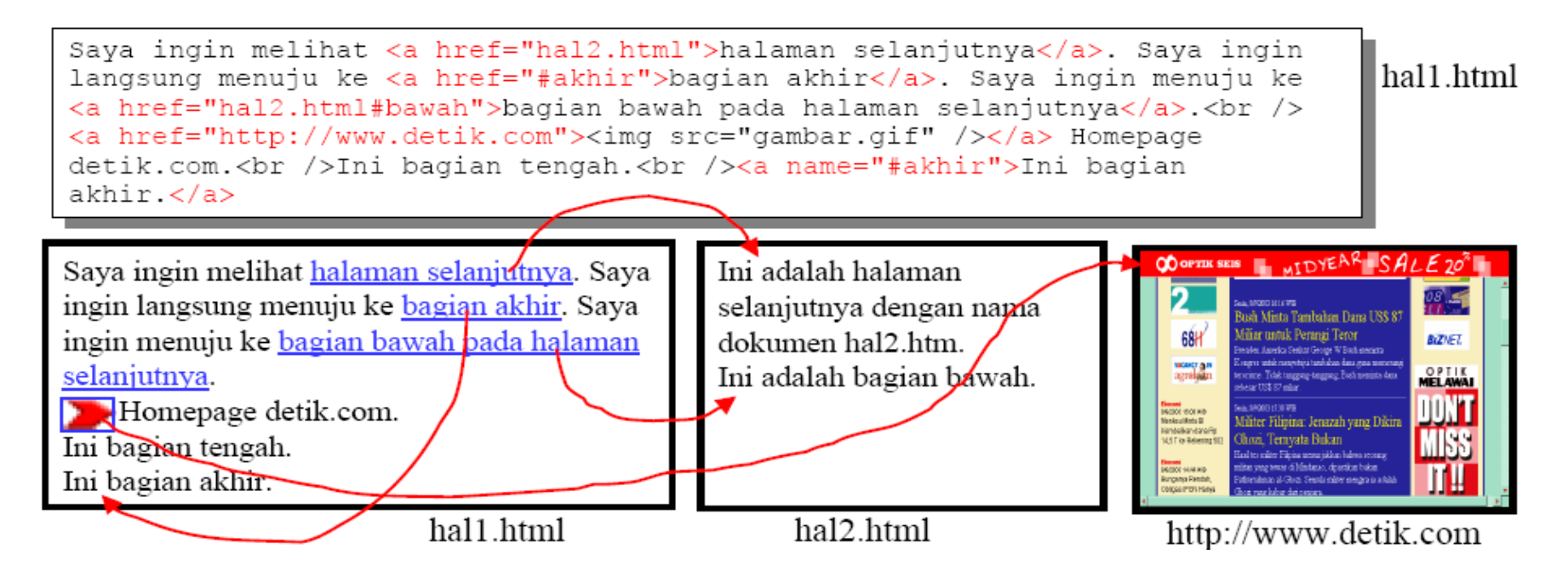

### Tag Tabel (Table) - data

### **<table>\***definisi tabel **</table>\***

Menampilkan data dalam bentuk tabel

Tabel didefinisikan dengan cara menyatakan baris-baris dan kolom-kolom.

```
Tag(untuk penanda baris adalah <tr>*definisi
    <td>aaa</td><br><td>bbb</td>
Tag(untuk penanda kolom adalah <td>data</td>
    <td>ddd</td><td>ee</td><td>fff</td>
  \langle/tr>
  table>
```
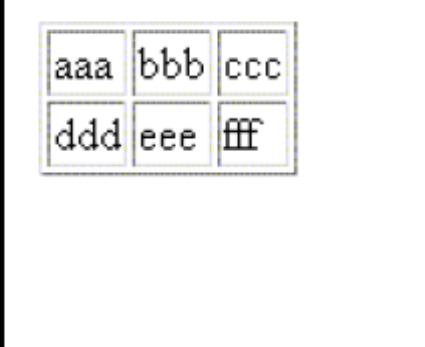

### Tag Tabel (Table) - layout

Pengantar(HTML(

#### Untuk menata letak (layout) isi dokumen (walaupun hakikatnya bukan untuk keperluan ini)

```
<table border="1" width="500">
  <tr>
    <td>Header kiri</td>
    <td align="center" width="50%">Header tengah</td>
    <td align="right">Header kanan</td>
  \langle/tr>
  <tr>
    <td valign="top" rowspan="2">Menu kiri</td>
    <td align="center" colspan="2" height="200">Bagian Isi</td>
  \langle/tr>
  <tr>
    <td align="center">Footer tengah</td>
    <td align="right">Footer kanan</td>
  \langle/tr>
</table>
```
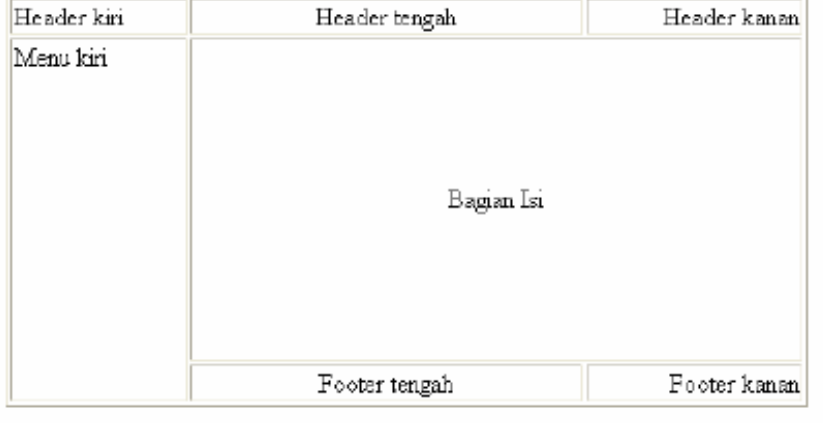